### **Nixfarma**

# Butlletí Setmanal **DADES FACTURACIÓ**

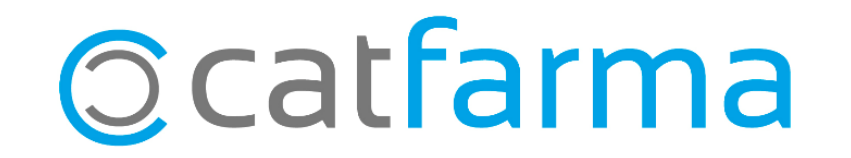

Quan es realitza una **factura**, a vegades les dades que volem que apareguin no són les mateixes que ens apareixen en la fitxa del client al qual estem fent la factura.

2

Per exemple, un client ens demana que li facturem una venda a nom de l'empresa.

A continuació veurem com editar les dades de facturació del **Nixfarma**.

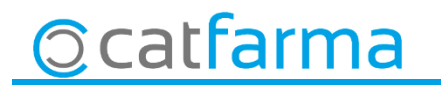

#### · Accedim a la opció de menú **Vendes Clients Mestre Clients**.

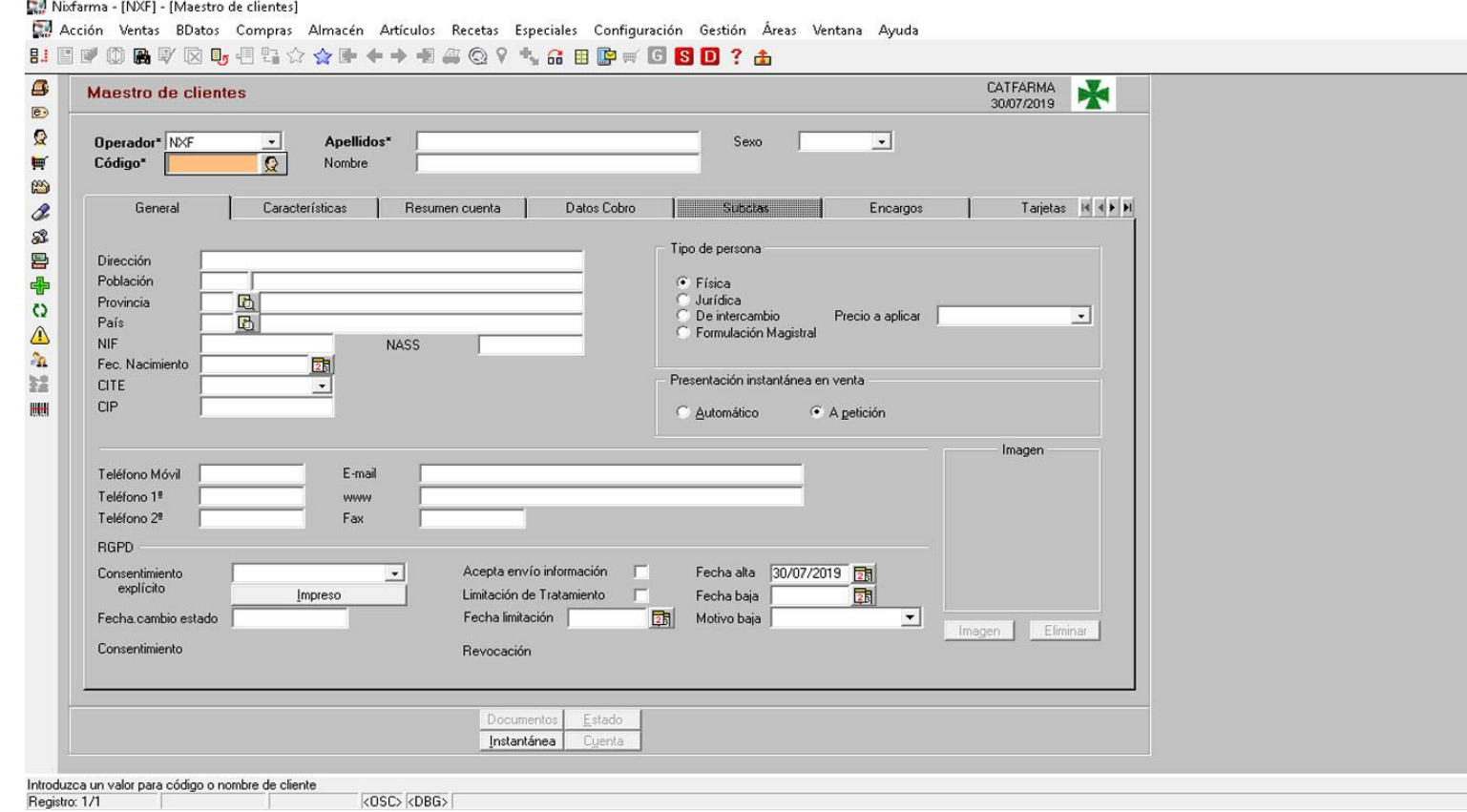

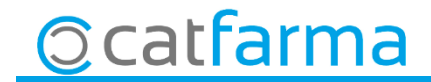

· Ara cliquem a **clients**, **seleccionem** el client que ens demana la factura i **Acceptar.**

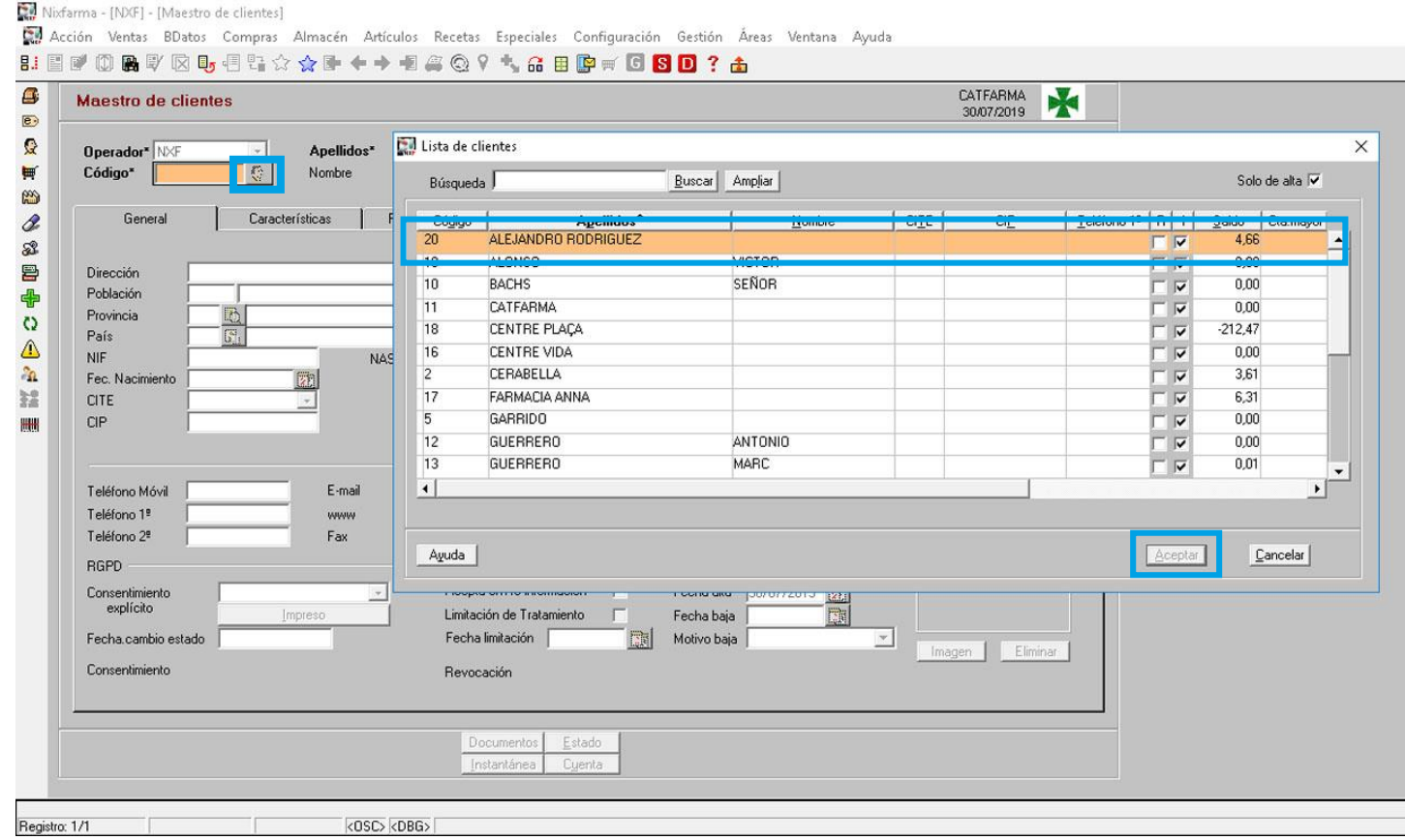

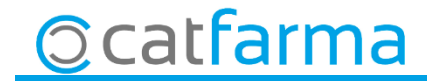

Aquí, a la pestanya **General,** veurem les dades del client. Aquestes però, NO són les dades que veurem a la factura. Per modificar les dades de la factura cliquem a la fletxa **finalis fins que aparegui la pestanya Facturació**.

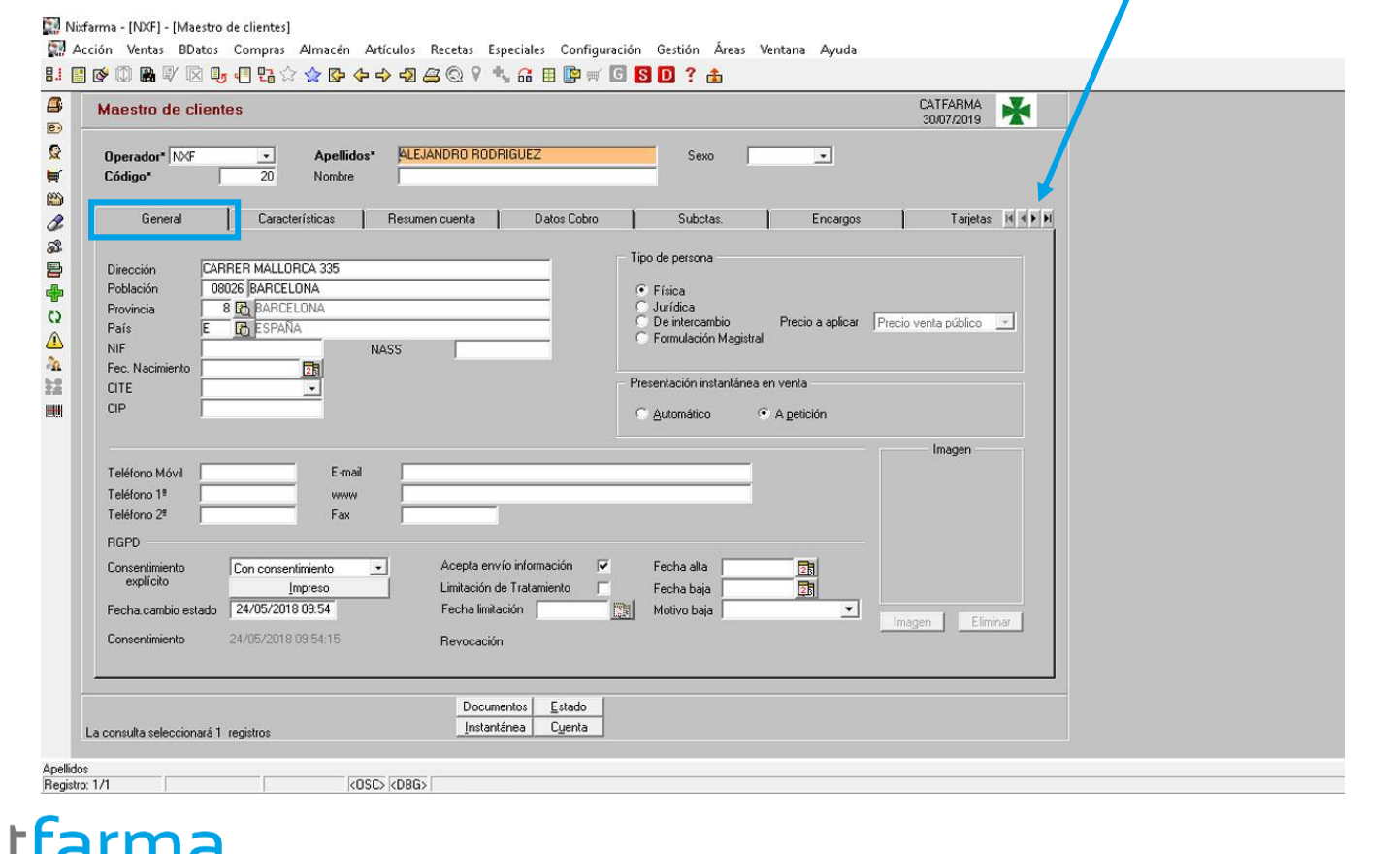

Accedim a la **pestanya Facturació** i modifiquem les dades que volem que apareguin en la factura.

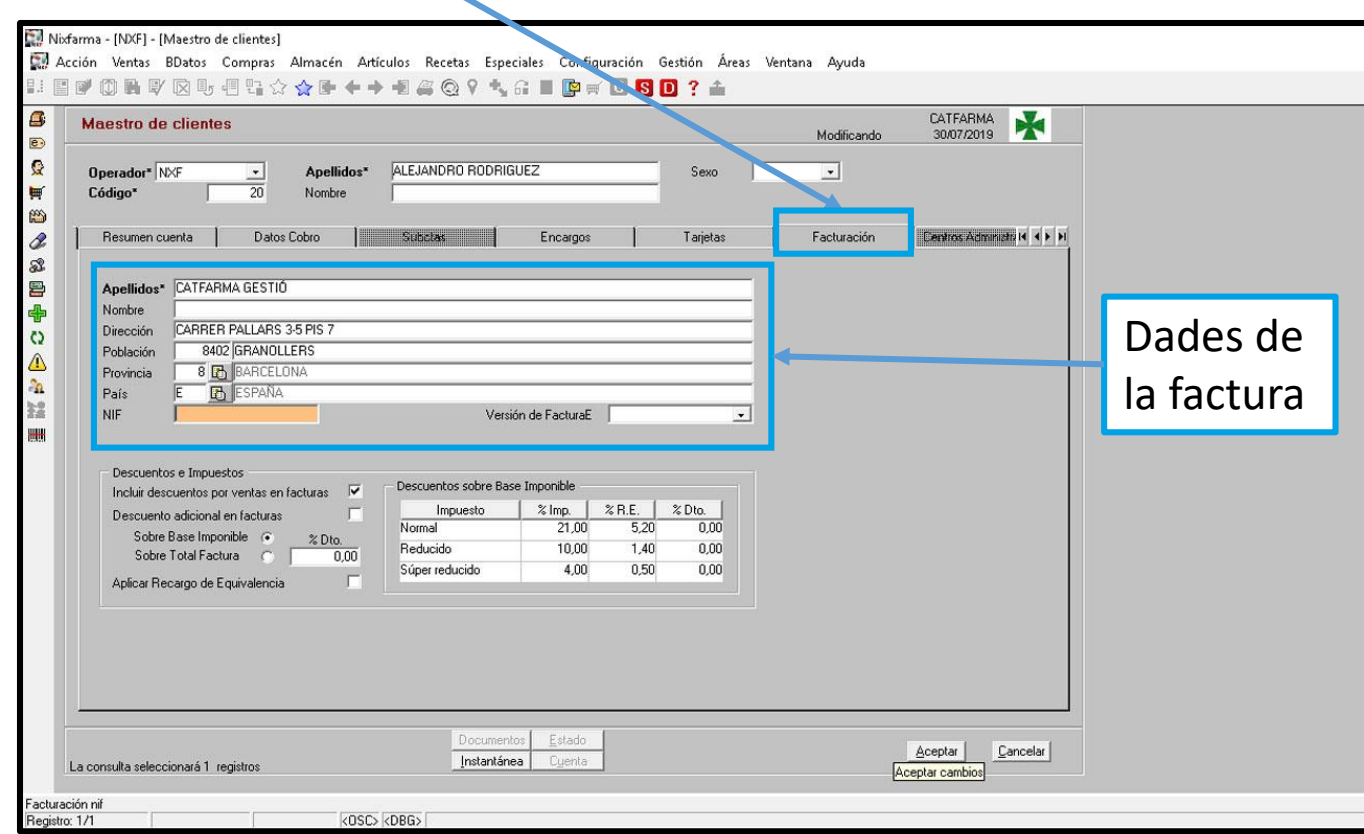

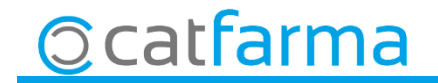

Divendres, 23 d'Agost de 2019

# **DADES FACTURACIÓ Bon Treball**

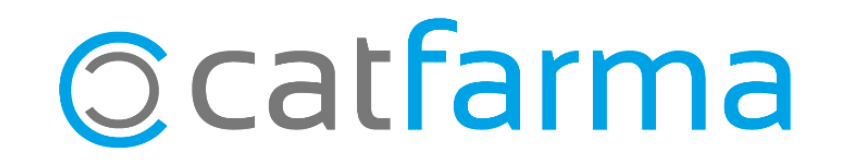